# 接続試験実施要領 第6次NACCS維持版

第1.1版

2020年12月

輸出入・港湾関連情報処理センター株式会社

# 改訂履歴

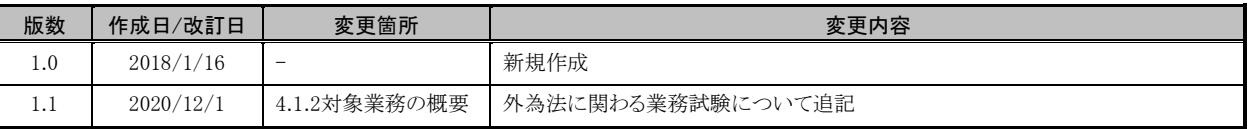

接続試験実施要領では、「利用者」、「利用者システム」、「自社システム」を以下のように定義して利用しています。

「利用者」・・・・・・・・・・・・・・・・・・・・・・NACCSを利用する方 「自社システム」 ・・・・・・・・・・・・・・・・利用者が独自に構築したシステム 「利用者システム」·············利用者によりNACCSに接続される全てのシステム (自社システム及びパッケージソフトを用いて構築されたシステム)

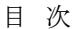

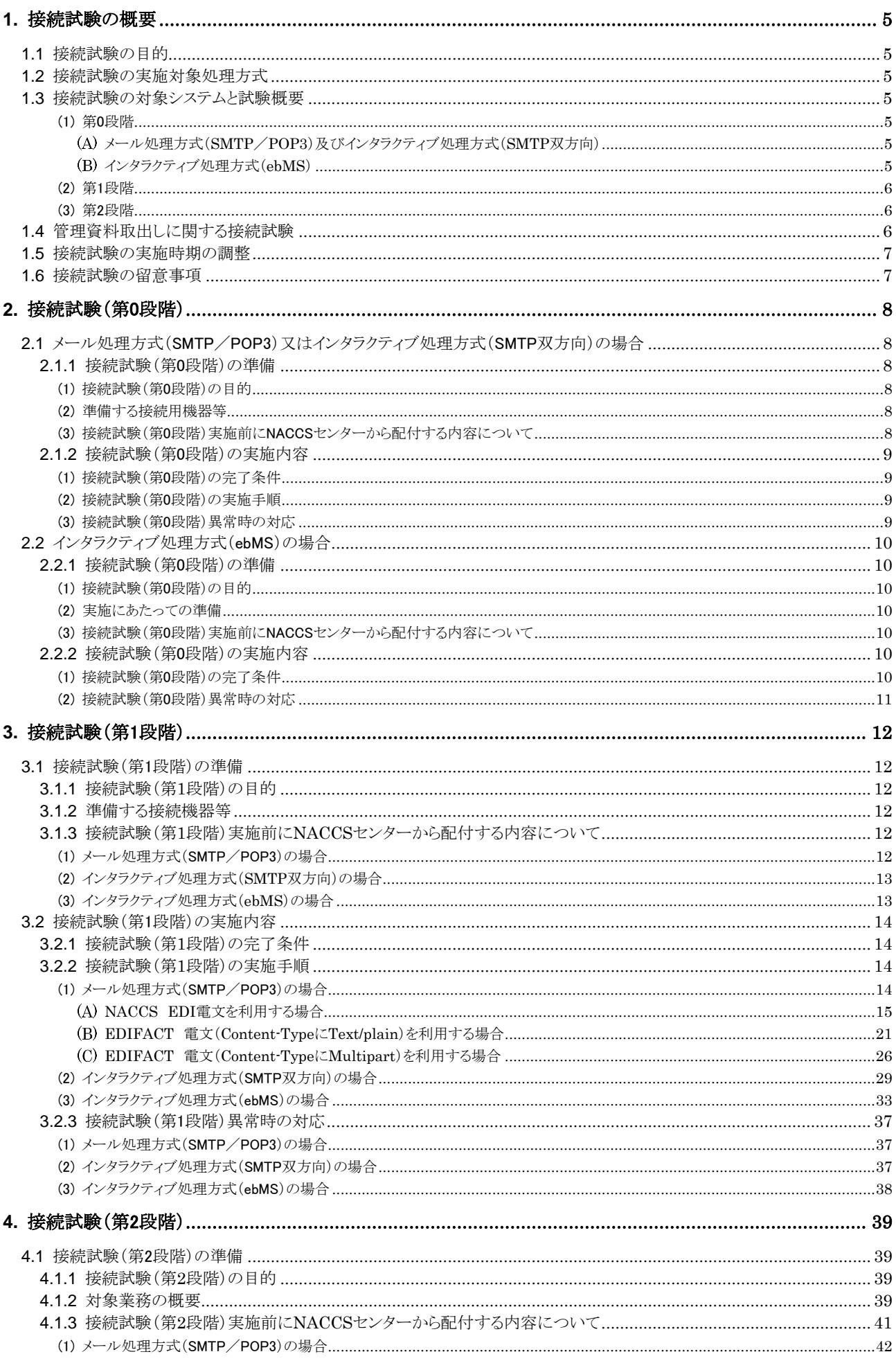

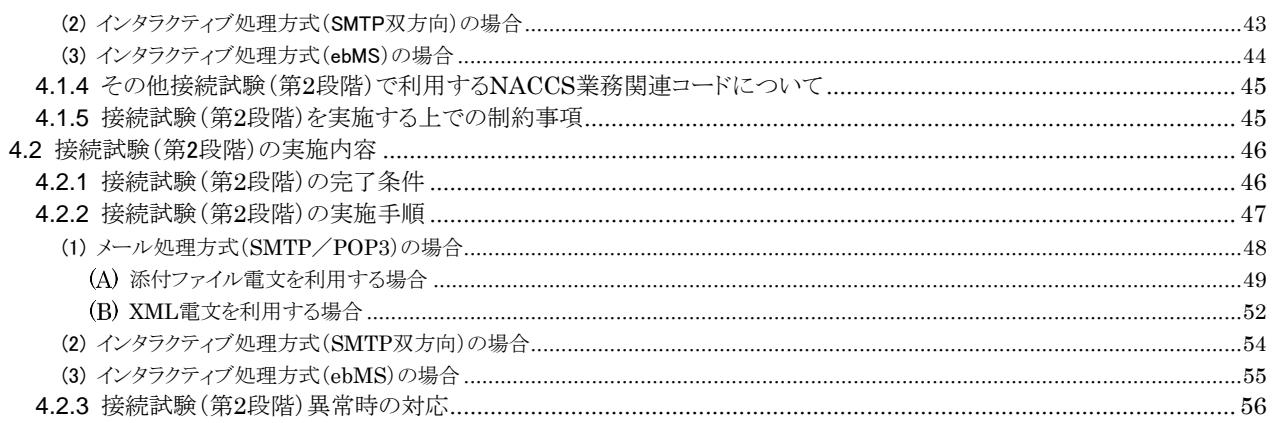

# <span id="page-4-0"></span>**1.** 接続試験の概要

# <span id="page-4-1"></span>**1.1** 接続試験の目的

第6次NACCSの自社システム利用者に、輸出入・港湾関連情報処理センター株式会社(以下、「NACCSセン ター」という。)が定める接続試験を行っていただき、自社システムとNACCSセンターサーバ(接続試験環境)との 間で、プロトコルレベルの導通から第6次NACCSの「EDI仕様書」及び「業務仕様書」に基づく電文の送受信(業 務処理テスト)まで、支障なく行われることを確認していただくことを目的とします。

## <span id="page-4-2"></span>**1.2** 接続試験の実施対象処理方式

本接続試験の実施対象は、以下のいずれかの接続処理方式によって第6次NACCSとの接続を行う自社シス テム利用者となります。

- ・ メール処理方式(SMTP/POP3)
- ・ インタラクティブ処理方式(SMTP双方向)
- ・ インタラクティブ処理方式(ebMS)

# <span id="page-4-3"></span>**1.3** 接続試験の対象システムと試験概要

接続試験では、実施目的別に3段階に分けて試験を実施していただきます。以下に接続処理方式別の各段 階における試験の概要を示します。

#### <span id="page-4-4"></span>(1) 第0段階

#### <span id="page-4-5"></span>メール処理方式(SMTP/POP3)及びインタラクティブ処理方式(SMTP双方向)

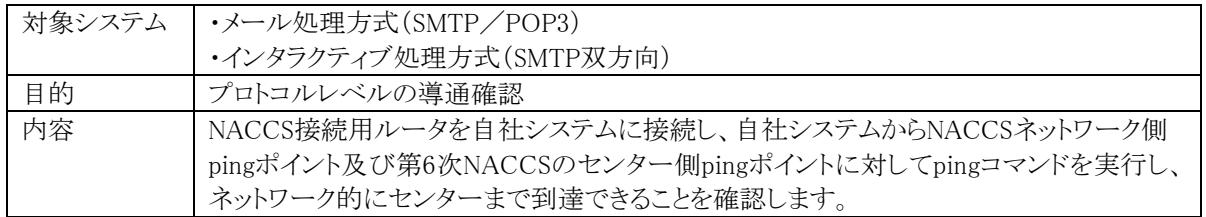

#### <span id="page-4-6"></span>インタラクティブ処理方式(ebMS)

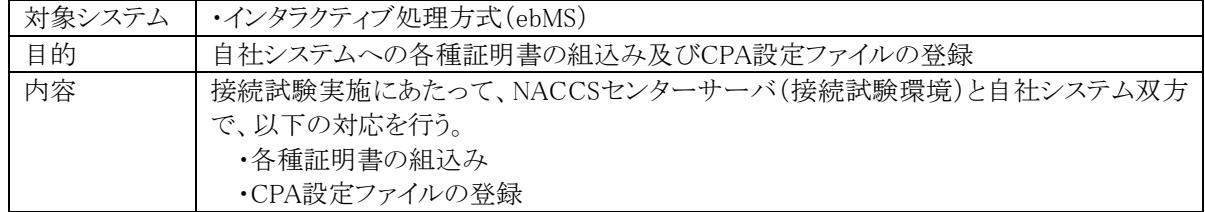

#### <span id="page-5-0"></span>(2) 第1段階

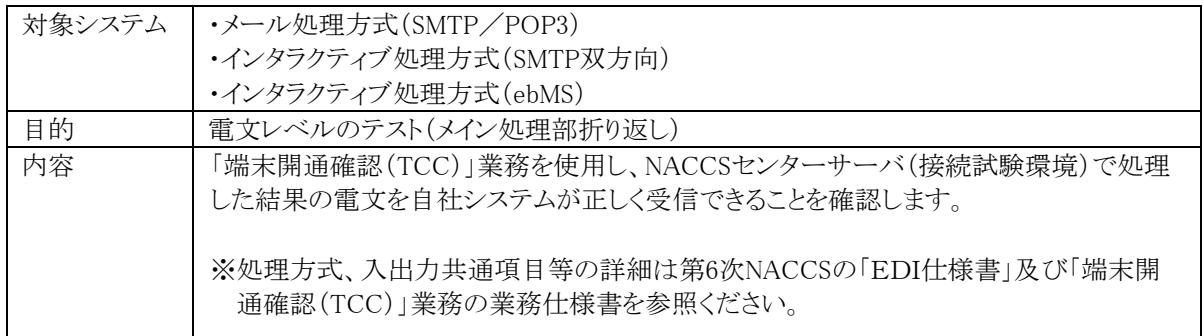

#### <span id="page-5-1"></span>(3) 第2段階

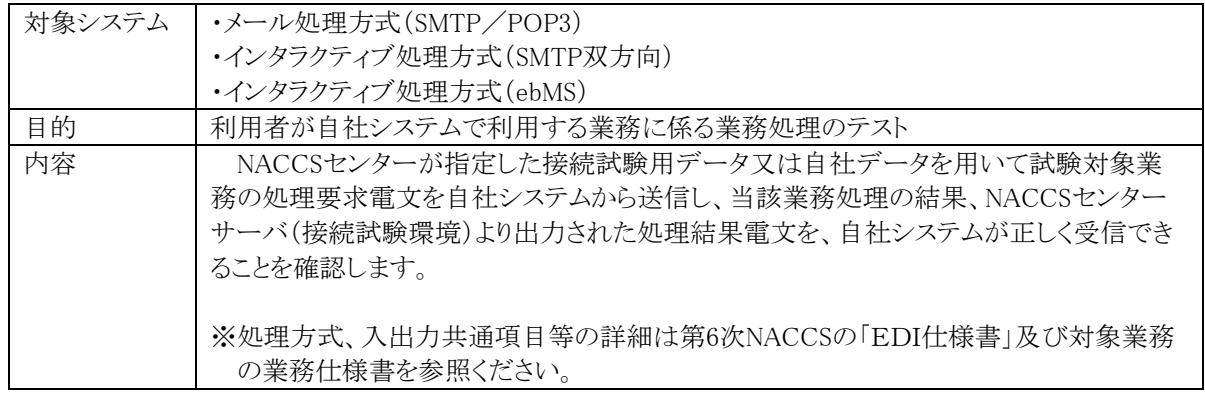

# <span id="page-5-2"></span>**1.4** 管理資料取出しに関する接続試験

メール処理方式(SMTP/POP3)又はインタラクティブ処理方式(SMTP双方向)を利用する自社システム利用 者のうち、管理資料の取出しを自社システムで行う予定がある場合には、管理資料の取出し確認を目的とする 接続試験も実施いただく必要があります。当該試験は、具体的な実施方法等については、希望する自社システ ム利用者に対して、別途、個別にご案内させていただきます。

なお、管理資料取出しに関しては、入力されたデータに基づく管理資料作成は行いませんので、NACCSセン ターがあらかじめ用意する接続試験用のダミーデータによる管理資料を取り出していただくこととなります。

## <span id="page-6-0"></span>**1.5** 接続試験の実施時期の調整

接続試験については、接続試験を希望する利用者から申込みが行われた段階でNACCSセンターサーバ(試 験環境)側における運転スケジュール等を調整のうえ、試験時期を決定いたします。なお、接続試験の開始希 望日がある場合には、下記のスケジュールを目安に、可能な限り早い段階でお申し込みください。

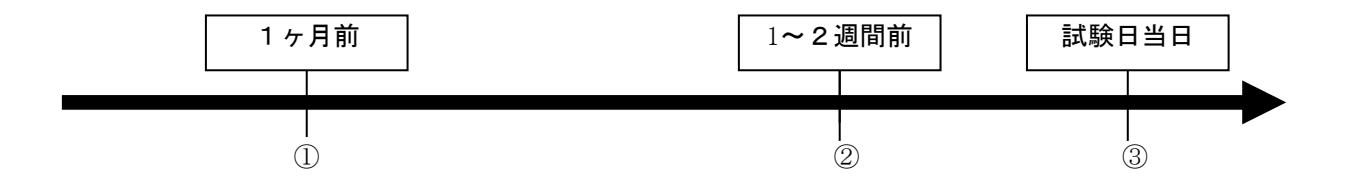

- ① 試験実施 1 ヶ月前迄 利用者はNACCSセンターに対し、接続試験実施の申し込みを行う。 利用者からの申し込み受領後、NACCSセンターは接続試験日時の調整を実施する。
- ② 試験実施 1~2 週間前迄 ①の調整の結果確定した接続試験開始日時を、NACCSセンターから利用者に連絡する。 利用者は試験実施日前日までに接続試験の準備を行う。
- ③ 試験日当日 利用者が接続試験を実施する。

NACCSセンターから連絡した接続試験日時以外においては、システムのメンテナンス、他利用者の接続試験 などを行っているため、接続試験環境への接続は行わないようご協力をお願いします(他の利用者の接続試験 等へ影響が発生いたします。)。

なお、システム障害発生時等において、NACCSセンターサーバ側で緊急対処を行う必要がある場合は、接 続試験が不可となる場合があります。この場合には、改めてスケジュールを再調整させていただきます。

毎月第2月曜日(当該日が祝日の場合は、翌営業日)については、試験環境の初期化を行いますので試験 実施はできません。

# <span id="page-6-1"></span>**1.6** 接続試験の留意事項

- ① 接続試験における利用者ID及びパスワードは、原則として、NACCSセンターが用意するダミーコードをご利 用いただくこととなります。
- ② ダミーの利用者IDは、希望する業種ごとに1つ提供します。
- ③ 接続試験環境は、バックアップ等の環境を復元する対策を行わないため、試験中に障害が発生した場合に は、試験中のデータが消失することがあります。
- ④ 接続試験環境に利用者が入力したデータ及び接続試験用データは、環境初期化日に初期化します。本番 運用開始後のDB保存期間、電文保存期間とは異なりますのでご留意ください。
- ⑤ NACCSセンターから連絡した接続試験日時以外においては、システムのメンテナンス又は他利用者による 接続試験を行っているため、接続試験環境への接続は行わないでください。
	- (※システムメンテナンス又は他利用者による接続試験中に試験を実施された場合、NACCS側のシステム動 作について、保証しません。また、他利用者が試験を行っている場合、その利用者の試験データに対し て想定外の更新等を行ってしまい、自社だけでなく他社の試験を阻害してしまう可能性があります。)

# <span id="page-7-1"></span><span id="page-7-0"></span>**2.1** メール処理方式(SMTP/POP3)又はインタラクティブ処理方式(SMTP双方向)の場合

#### <span id="page-7-2"></span>2.1.1 接続試験(第0段階)の準備

#### <span id="page-7-3"></span>(1) 接続試験(第0段階)の目的

NACCSネットワークに接続するための設定が正しく行われ、NACCSネットワーク側pingポイント及び第6次NA CCSセンターサーバ側pingポイントまで問題無く疎通が行われていることを確認することが目的です。

『ping』とは、

インターネットやイントラネットなどのTCP/IPネットワークを診断するプログラム。

接続されているかどうか調べたいコンピュータのIPアドレスを指定すると、ICMPを使って通常32バイト程度 のデータを送信し、相手のコンピュータから返信があるかどうか、返信がある場合はどのくらい時間がかかっ ているかなどのデータを基にネットワークを診断する。

#### 『ICMP』とは、

[IP](http://e-words.jp/w/IP.html)のエラーメッセージや制御メッセージを転送す[るプロトコル。](http://e-words.jp/w/E38397E383ADE38388E382B3E383AB.html)

[TCP/IP](http://e-words.jp/w/TCP2FIP.html)で接続され[たコンピュータや](http://e-words.jp/w/E382B3E383B3E38394E383A5E383BCE382BF.html)[ネットワーク機](http://e-words.jp/w/E3838DE38383E38388E383AFE383BCE382AF.html)器間で、互いの状態を確認するために用いられる。 ネットワーク診断プログラム[ping](http://e-words.jp/w/ping.html)が使う。

## <span id="page-7-4"></span>(2) 準備する接続用機器等

接続試験の実施にあたり、自社システムの準備の他に、以下の接続機器等を準備する必要があります。

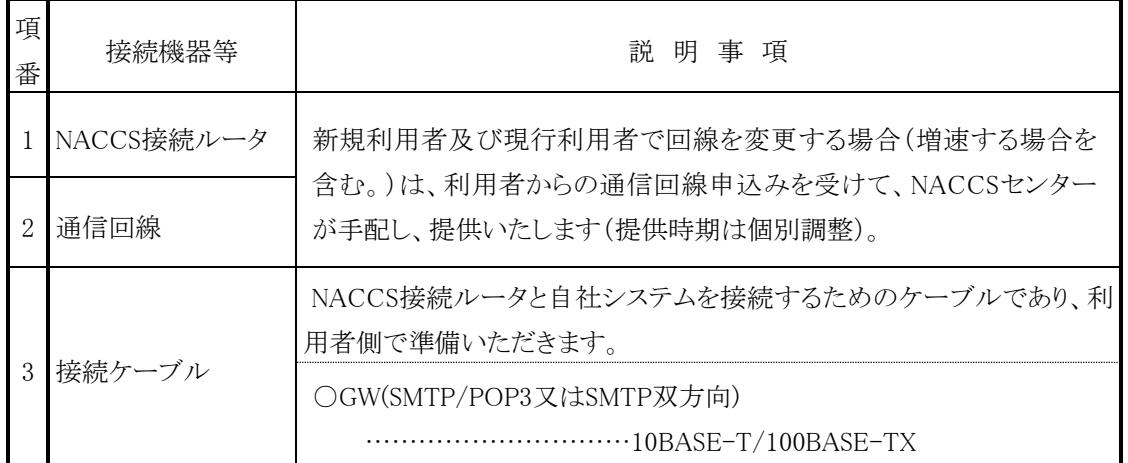

#### <span id="page-7-5"></span>(3) 接続試験(第0段階)実施前にNACCSセンターから配付する内容について

第0段階の実施にあたり、必要な下記の項目は、NSSから取得していただくこととなります。

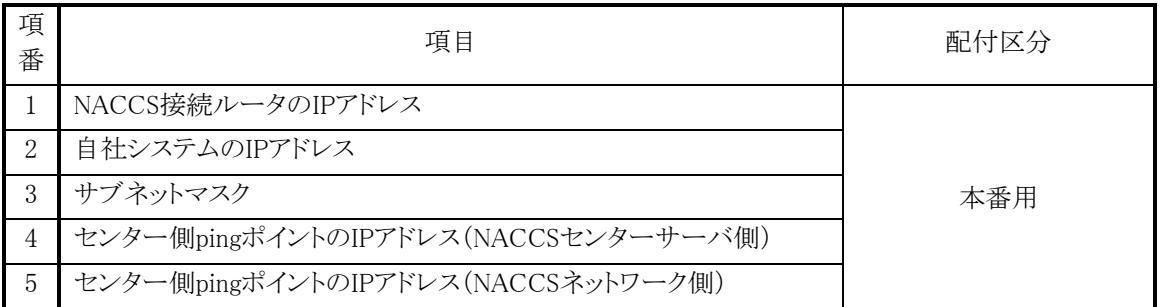

(注)表中の「配付区分」は、配付する情報の設定環境を示しており、「本番用」は、接続試験時に配付される 情報をサービス開始以降も変更することなく利用する値を示します。

#### <span id="page-8-0"></span>2.1.2 接続試験(第0段階)の実施内容

# <span id="page-8-1"></span>(1) 接続試験(第0段階)の完了条件

第0段階では、利用者がpingコマンドを行い、以下の条件に合致することを確認することで完了となります。 NACCS接続ルータを自社システムに接続し、自社システムからNACCSネットワーク側pingポイント及び第6 次NACCSセンターサーバ側pingポイントに対してpingを送信し、到達結果を受信することで試験が完了となり ます。確認方法の詳細については下記[\(2\)](#page-8-2)を参照ください。

#### <span id="page-8-2"></span>(2) 接続試験(第0段階)の実施手順

①pingパケット送信

自社システムからNACCSネットワーク側pingポイント及び第6次NACCSセンターサーバ側pingポイントに対 してpingパケットを送信してください。

OSによりパラメータは異なります(注1)が、パケット送受信の回数(試行回数)のみ任意の値を指定し、他の パラメータはデフォルト値(設定の省略)を指定してください。

```
②pingパケット受信
```
上記①「pingパケット送信」のコマンドの実行をすると、pingパケットが返信されます。pingパケットの送信回 数と正常に受信した返信回数が同数であることを確認してください。

(注1)pingコマンドについては、OSに依存するコマンドとなります。

下記を参考として、WindowsとLinuxの場合のpingコマンドの利用例を示します。利用するOSの仕様に合 わせてpingコマンドを実行してください。

(例1)自社システムがWindowsの場合

①パケット送信(Windowsの場合は送信回数がデフォルト値で4回です。) ping [IPアドレス] ②パケット受信 Ping statistics for  $xxxx.xxx.xxx.(22)$ : Packets: Sent = 4, Received = 4, Lost =  $0$  (0% loss),

(注2)xxx.xxx.xxx.xxxは①で指定したIPアドレス

```
(例2)自社システムがLinuxの場合
①パケット送信
  (Linuxの場合は送信回数を指定しなくてはいけません。本例では、4回と設定しています。)
  ping –c4 [IPアドレス]
②パケット受信
  --- localhost.localdomain(注3) ping statistics ---
  4 packets transmitted, 4 received, 0% packet loss, time xxxx(\nleftrightarrow 4)ms
```
(注3)localhost.localdomainは①で指定したIPアドレス (注4)xxxxはpingパケット送受信の最大時間

#### <span id="page-8-3"></span>(3) 接続試験(第0段階)異常時の対応

①自社ネットワークがpingを許可しているかネットワーク管理者(注)に確認してください。 ②IPアドレス、サブネットマスク、デフォルトゲートウェイの設定をネットワーク管理者に確認してください。 ③上記内容を実行しても正常終了しない場合には、自社システムのシステム担当者から、具体的な内容を把 握した上で、NACCSセンターまでご連絡ください。

(注)ネットワーク管理者とは、自社ネットワーク内の管理者を指しますので利用者にて確認してください。

# <span id="page-9-0"></span>**2.2** インタラクティブ処理方式(ebMS)の場合

#### <span id="page-9-1"></span>2.2.1 接続試験(第0段階)の準備

#### <span id="page-9-2"></span>(1) 接続試験(第0段階)の目的

接続試験開始にあたって、自社システムへの各種証明書の組込み及びCPA設定ファイルの登録を済ませて おくことを目的とします。

具体的には、NACCSセンターサーバ(接続試験環境)と自社システム双方で、各種証明書の組込み及びNA CCSセンターが配付するCPA設定ファイルの登録を実施します。

## <span id="page-9-3"></span>(2) 実施にあたっての準備

自社システム導入時の接続試験の実施にあたり、NACCSセンターは、事前に自社システム担当者あてに以 下の書類をEメールにて送付いたしますので、必要事項を記入の上、提出期限までにNACCSセンターへ返送 ください。

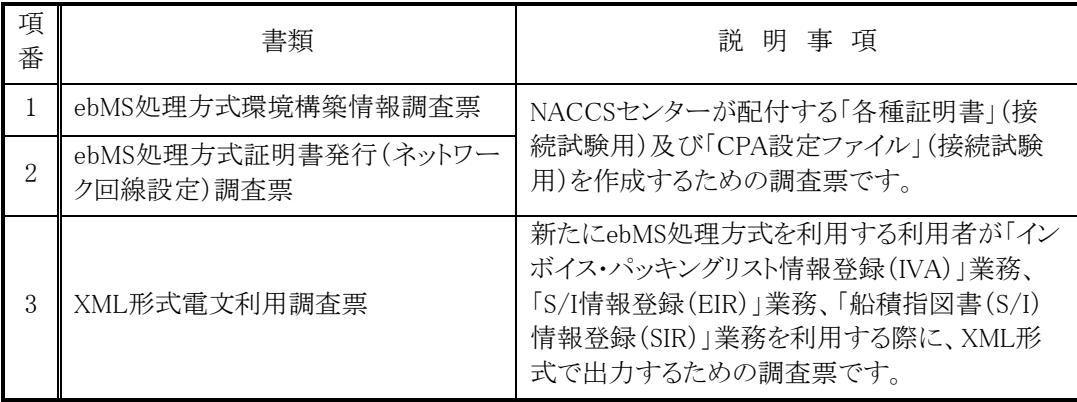

## <span id="page-9-4"></span>(3) 接続試験(第0段階)実施前にNACCSセンターから配付する内容について

NACCSセンターから、以下の「各種証明書」(接続試験用)及び「CPA設定ファイル」(接続試験用)を自社シ ステム担当者あてにCD-Rにより、送付します。

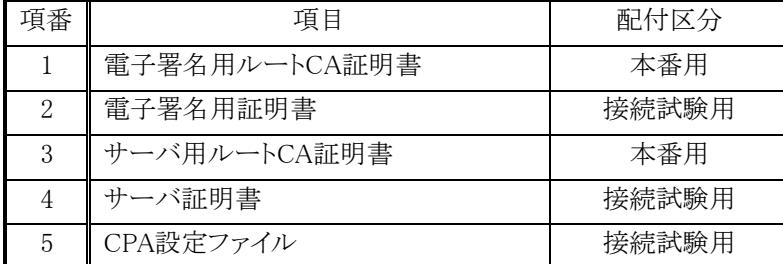

(注) 表中の「配付区分」は、配付する情報の設定環境を示しており、詳細は次のとおりです。

①「接続試験用」は接続試験環境にのみ設定する値を示します。「接続試験用」として配付された情 報は後日実施する総合運転試験では利用できません(総合運転試験実施前にNACCSセンターか ら新たな設定情報(本番用)を配付しますので、設定の変更をお願いします。)。

## <span id="page-9-5"></span>2.2.2 接続試験(第0段階)の実施内容

## <span id="page-9-6"></span>(1) 接続試験(第0段階)の完了条件

第0段階では、配付された「各種証明書」(接続試験用)及び「CPA設定ファイル」(接続試験用)を自社シス テムに登録し、正常に登録されたことが利用者側で確認できれば完了となります。

②「本番用」は、接続試験時に配付される情報をサービス開始以降も変更することなく利用する値を示 します。

# <span id="page-10-0"></span>(2) 接続試験(第0段階)異常時の対応

各種証明書及びCPA設定ファイルの登録が正常に行われず、利用者側で原因の特定が不明な場合は、N ACCSセンターまでご連絡ください。

## <span id="page-11-1"></span><span id="page-11-0"></span>**3.1** 接続試験(第1段階)の準備

#### <span id="page-11-2"></span>3.1.1 接続試験(第1段階)の目的

自社システムとNACCSセンターサーバ(接続試験環境)との間で、第6次NACCSの「EDI仕様書」及び「業務仕 様書」に基づき、メッセージの交換(電文レベルの折り返し)が支障なく行われることを確認することが目的です。

#### <span id="page-11-3"></span>3.1.2 準備する接続機器等

第1段階においては、第0段階において既に必要な接続機器等の設置が完了していますので、当該機器をそ のまま継続してご利用ください。なお、電文形式の確認には「EDI仕様書」及び「業務仕様書」が必要となります ので、NACCS掲示板をご参照ください。

#### <span id="page-11-4"></span>3.1.3 接続試験(第1段階)実施前にNACCSセンターから配付する内容について

第1段階で必要となる下記の項目に関しては、NACCSセンターから送付いたします。なお、配付する項目は、 利用する処理方式ごとに異なりますので、以下より該当する処理方式の内容を参照し、確認してください。

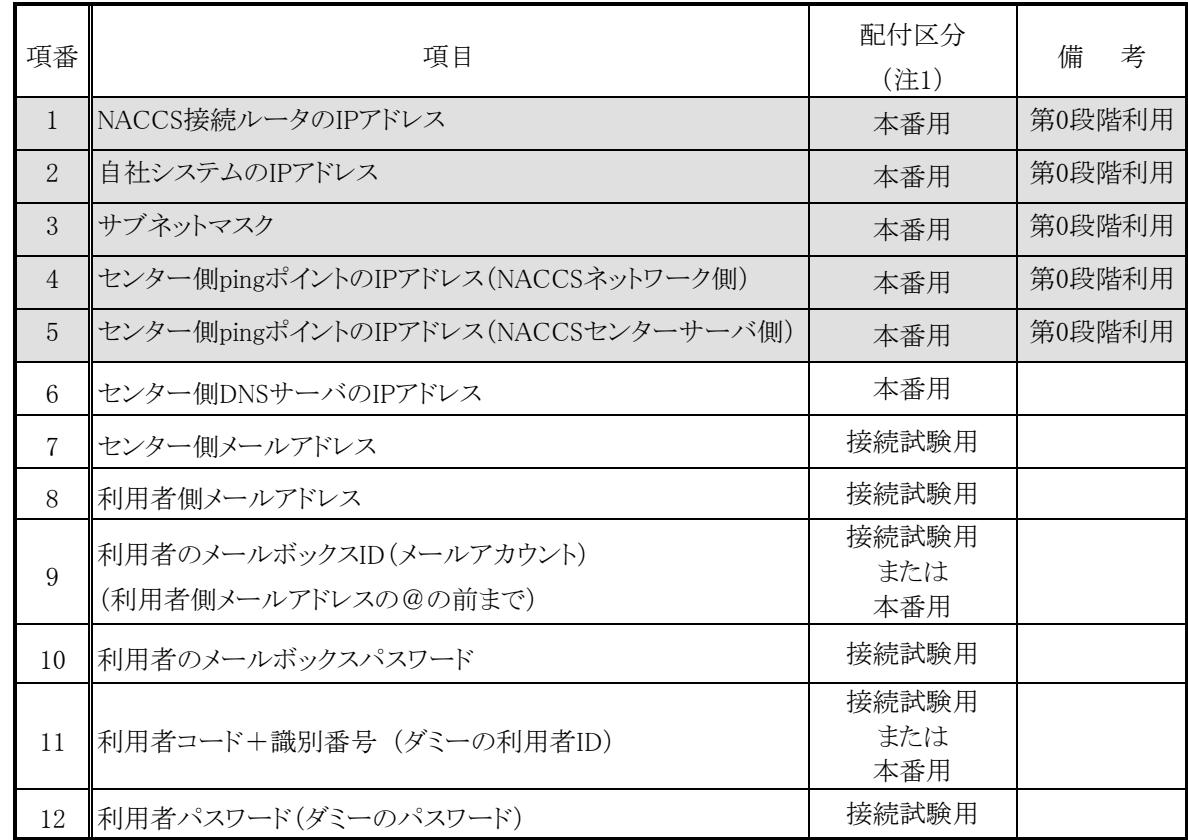

#### <span id="page-11-5"></span>(1) メール処理方式(SMTP/POP3)の場合

(注1) 表中の「配付区分」は、配付する情報の設定環境を示しており、詳細は次のとおりです。

①「接続試験用」は接続試験環境にのみ設定する値を示します。「接続試験用」として配付された情 報は本番接続では利用できません(本番用の設定情報はNSSを参照し、設定を変更して下さい。)。 ②「本番用」は、接続試験時に配付される情報をサービス開始以降も変更することなく利用する値を示 します。

(注2) 表中網掛け部分の項目については、第0段階にて既に配付された設定情報であることを示しています。

上記[\(1\)](#page-11-5)の設定が完了したら [14](#page-13-0) ページ [3.2](#page-13-0) へお進みください。

# <span id="page-12-0"></span>(2) インタラクティブ処理方式(SMTP双方向)の場合

![](_page_12_Picture_277.jpeg)

(注1) 表中の「配付区分」は、配付する情報の設定環境を示しており、詳細は次のとおりです。

①「接続試験用」は接続試験環境にのみ設定する値を示します。「接続試験用」として配付された情 報は本番接続では利用できません(本番用の設定情報はNSSを参照し、設定を変更して下さい。)。 ②「本番用」は、接続試験時に配付される情報をサービス開始以降も変更することなく利用する値を示 します。

(注2) 表中網掛け部分の項目については、第0段階にて既に配付された設定情報であることを示しています。

上記[\(2\)](#page-12-0)の設定が完了したら[14](#page-13-0)ページ [3.2](#page-13-0)へお進みください。

## <span id="page-12-1"></span>(3) インタラクティブ処理方式(ebMS)の場合

![](_page_12_Picture_278.jpeg)

(注)「接続試験用」は接続試験環境にのみ設定する値を示します。「接続試験用」として配付された情報は本番 接続では利用できません(本番用の設定情報はNSSを参照し、設定を変更して下さい。)。

上記[\(3\)](#page-12-1)の設定が完了したら[14](#page-13-0)ページ [3.2](#page-13-0)へお進みください。

# <span id="page-13-0"></span>**3.2** 接続試験(第1段階)の実施内容

#### <span id="page-13-1"></span>3.2.1 接続試験(第1段階)の完了条件

第1段階では、利用者が「端末開通確認(TCC)」業務を行い、以下の条件に合致することを確認することで完 了となります。

TCC業務の詳細は、第6次NACCSの業務仕様書を参照ください。

処理要求電文の業務個別項目の「入力フィールド1」及び「入力フィールド2」の内容と処理結果電文 の「出力フィールド1」及び「出力フィールド2」の内容が同一であること。

#### <span id="page-13-2"></span>3.2.2 接続試験(第1段階)の実施手順

NACCS EDI電文又はEDIFACT電文の形式にて作成した処理要求電文をNACCSセンターサーバ(接続試 験環境)に送信し、処理結果電文を取得し、処理要求電文の「入力フィールド1」「入力フィールド2」と処理結果 電文の「出力フィールド1」「出力フィールド2」が同内容であることを確認してください。

実施手順は、利用する処理方式ごとに異なりますので、以下より該当する処理方式の内容を参照し、確認して ください。

![](_page_13_Picture_379.jpeg)

- ・ インタラクティブ処理方式(SMTP双方向) ・・・・・・・・・・・・・・・・・・ [29](#page-28-0)ページ 3.2.[2\(2\)](#page-28-0)へ
- ・ インタラクティブ処理方式(ebMS) ・・・・・・・・・・・・・・・・・ [33](#page-32-0)ページ 3.2.[2\(3\)](#page-32-0)へ

#### <span id="page-13-3"></span>(1) メール処理方式(SMTP/POP3)の場合

メール処理方式(SMTP/POP3)を用いてTCC業務を行う場合は、以下の①から④までの手順を実施してく ださい。

①処理要求電文の作成

処理要求電文には、正しいSMTPヘッダ、SMTPトレーラー、NACCS EDI電文又はEDIFACT電文が必 要となります。

SMTPヘッダ、SMTPトレーラー及びNACCS EDI電文又はEDIFACT電文に格納する内容は、次ペー ジ以降に示す「処理要求電文の内容(SMTPヘッダ、SMTPトレーラー)」、「処理要求電文の内容(NAC CS EDI電文)(EDIFACT電文)」のとおりとなります。記述に従い「入力フィールド1」「入力フィールド2」 に任意の情報を入力してください。

②TCC業務の実施

作成した電文をTCC業務の処理要求電文として、NACCSセンターサーバ(接続試験環境)へ送信しま す。NACCSセンターサーバ(接続試験環境)にて処理され、メールボックスに処理結果電文が格納され ます。

③処理結果電文の取得

NACCSセンターより通知されたメールボックスID、メールボックスパスワードを利用し、メールボックスに あるTCC業務の処理結果電文を取得します。

④処理結果電文の内容確認

取得した処理結果電文の「出力フィールド1」「出力フィールド2」の内容が①で作成した処理要求電文 の「入力フィールド1」「入力フィールド2」と同一内容であることを確認します。

#### 【確認方法】

SMTPヘッダ、SMTPトレーラー等の形式については、利用する電文形式で確認観点が異なります。 以下より該当する電文形式の内容を参照し、確認してください。

- NACCS EDI電文の場合 …………………………………… [15](#page-14-0)ページ 3.2.2(1)の[\(A\)](#page-14-0)へ
- EDIFACT電文(Content-TypeにText/plain)の場合・・・・・・・・・・・ [21](#page-20-0)ページ 3.2.2(1)の[\(B\)](#page-20-0)へ
- EDIFACT電文(Content-TypeにMultipart)の場合・・・・・・・・・・・ [26](#page-25-0)ページ 3.2.2(1)の[\(C\)](#page-25-0)へ

# (A) NACCS EDI電文を利用する場合

3.2.2(1)で記述したTCC業務の①から④までの手順は以下の図のように実施されます。

<span id="page-14-0"></span>![](_page_14_Figure_2.jpeg)

(注)メール処理方式(SMTP/POP3)のコマンドシーケンスについては、NACCSに係る「EDI仕様書」 4章 各処理 方式の詳細を参照ください。

実行時にやり取りしているSMTPヘッダ、SMTPトレーラー及びNACCS EDI電文に格納する内容は、次ページ以 降に示す「処理要求電文の内容」、「処理結果電文の内容」のとおりとなります。

① 処理要求電文の内容(SMTPヘッダ、SMTPトレーラー)

自社システムから、NACCSセンターサーバ(接続試験環境)に対して送信する処理要求電文のSMTPヘッ ダ、SMTPトレーラーの内容は以下のとおりとなります。

![](_page_15_Picture_166.jpeg)

(注)SMTPトレーラーについて

SMTPでは、電文の最後に".(ピリオド)"のみの行を付加し、電文の最後に存在する"<CRLF>"と合わせた "<CRLF>.<CRLF>"を認識することによって、電文の終了を判断できるようになっています。

SMTPトレーラー部分を"<CRLF>.<CRLF>"と設定すると、電文長エラーとなりますのでご注意ください。

<span id="page-16-0"></span>② 処理要求電文の内容(NACCS EDI電文)

自社システムから、NACCSセンターサーバ(接続試験環境)に対して送信する処理要求電文の内容は、以 下のとおりとなります。

![](_page_16_Picture_307.jpeg)

(注1) 桁数属性の"an"は、数字及びアルファベット(半角英大文字)を示します。

- (注2) 利用者コード、識別番号についてセンター側でチェックを行い、応答電文の送信先が特定できない場 合には電文が破棄されます。
- (注3) "△"は、半角スペースを示します。また、第1段階ではTCC△△としますが、第2段階以降では該当する 業務コードを入力するエリアとなります。
- (注4) 利用者コード、識別番号、利用者パスワードは、NACCSセンターから配付します。
- (注5) 入力可能な文字は、数字及びアルファベット(半角英大文字)とします。
- (注6) 「入力情報特定番号」に設定した任意のデータが、処理結果電文の「入力情報特定番号」に設定されま す。
- (注7) 「入力フィールド1」及び「入力フィールド2」に設定した任意のデータが、処理結果電文の「出力フィール ド1」及び「出力フィールド2」に設定されます。

③ 処理結果電文の内容(SMTPヘッダ、SMTPトレーラー)

自社システムが、NACCSセンターサーバ(接続試験環境)から取得する処理結果電文のSMTPヘッダ、SM TPトレーラーの内容は、以下のとおりとなります。

![](_page_17_Picture_235.jpeg)

(注1)"△"は、半角スペースを示します。

(注2)Subjectには業務個別データ(処理結果コードなど)が設定されます。

詳細については、第6次NACCSの「EDI仕様書」 付録6をご参照ください。

(注3)SMTPトレーラーについて

SMTPでは、電文の最後に".(ピリオド)"のみの行を付加し、電文の最後に存在する"<CRLF>"と合わせた "<CRLF>.<CRLF>"を認識することによって、電文の終了を判断できるようになっています。 SMTPトレーラー部分を"<CRLF>.<CRLF>"と設定すると、電文長エラーとなりますのでご注意ください。

<span id="page-18-0"></span>④ 処理結果電文の内容(画面)

自社システムが取得する処理結果電文の内容(画面)は、以下のとおりとなります。

| 項番             | 項目名          | 桁数属性        | 内容                              |
|----------------|--------------|-------------|---------------------------------|
| $\mathbf{1}$   | 出力共通項目(注1)   | an398       |                                 |
|                | (予約エリア) (注2) | 3           |                                 |
|                | 業務コード(注3)    | 5           | $TCC\triangle\triangle$         |
|                | 出力情報コード      | 7           | CAQ0010                         |
|                | 電文受信日時       | 14          | 電文受信日時が設定される (201710061010△△)   |
|                | 利用者コード       | 5           | 利用者コード                          |
|                | (予約エリア) (注2) | 17          |                                 |
|                | 利用者のメールアドレス  | 64          | 利用者のメールアドレス                     |
|                | Subject (注4) | 64          | 00000-0000-0000 (処理結果コードが設定される) |
|                | (予約エリア) (注2) | 40          |                                 |
|                | 電文引継情報       | 26          | 処理要求電文に設定した内容                   |
|                | 電文制御情報       | $\mathbf 5$ |                                 |
|                | 分割通番         | 3           | 001                             |
|                | 最終表示         | 1           | Ε                               |
|                | 電文種別         | 1           | $\mathbf M$                     |
|                | (予約エリア) (注2) | 3           |                                 |
|                | 入力情報特定番号     | 10          | 処理要求電文に設定した内容                   |
|                | 索引引継情報       | 100         | スペースが固定設定される                    |
|                | 宛管形式         | 1           | Q                               |
|                | (予約エリア) (注2) | 28          |                                 |
|                | 電文長          | 6           | 000581                          |
|                | デリミター        | an2         | <b>CRLF</b>                     |
| $\mathbf{2}$   | 処理結果コード      | an75        |                                 |
|                | 処理結果コード1     | 15          | $00000 - 0000 - 0000$           |
|                | 処理結果コード2     | 15          |                                 |
|                | 処理結果コード3     | 15          | スペースが固定設定される                    |
|                | 処理結果コード4     | 15          |                                 |
|                | 処理結果コード5     | 15          |                                 |
|                | デリミター        | an2         | <b>CRLF</b>                     |
| 3              | 出力フィールド1     | an50        | 処理要求電文に設定した内容                   |
|                | デリミター        | an2         | <b>CRLF</b>                     |
| $\overline{4}$ | 出力フィールド2     | an50        | 処理要求電文に設定した内容                   |
|                | デリミター        | an2         | CRLF                            |

(注1)桁数属性の"an"は、数字及びアルファベット(半角英大文字)を示します。

(注2)予約エリアは、システムの制御用に使用します。

(注3)"△"は、半角スペースを示します。また、第1段階ではTCC△△としますが、第2段階以降では該当する業 務コードが出力されるエリアとなります。

(注4)Subjectには業務個別データ(処理結果コードなど)が設定されます。

詳細については、第6次NACCSの「EDI仕様書」 付録6をご参照ください。

<span id="page-19-0"></span>⑤ 処理結果電文の内容(帳票)

自社システムが取得する処理結果電文の内容(帳票)は、以下のとおりとなります。

| 項番             | 項目名          | 桁数属性           | 内容                              |
|----------------|--------------|----------------|---------------------------------|
| $\mathbf{1}$   | 出力共通項目(注1)   | an398          |                                 |
|                | (予約エリア) (注2) | 3              |                                 |
|                | 業務コード(注3)    | 5              | $TCC\triangle\triangle$         |
|                | 出力情報コード      | 7              | CAQ0020                         |
|                | 電文受信日時       | 14             | 電文受信日時が設定される (201710061010△△)   |
|                | 利用者コード       | $\overline{5}$ | 利用者コード                          |
|                | (予約エリア) (注2) | 17             |                                 |
|                | 利用者のメールアドレス  | 64             | 利用者のメールアドレス                     |
|                | Subject (注4) | 64             | 00000-0000-0000 (処理結果コードが設定される) |
|                | (予約エリア) (注2) | 40             |                                 |
|                | 電文引継情報       | 26             | スペースが固定設定される                    |
|                | 電文制御情報       | $\overline{5}$ |                                 |
|                | 分割通番         | 3              | 001                             |
|                | 最終表示         | 1              | E                               |
|                | 電文種別         | $\mathbf{1}$   | $\, {\bf P}$                    |
|                | (予約エリア) (注2) | 3              |                                 |
|                | 入力情報特定番号     | 10             | 処理要求電文に設定した内容                   |
|                | 索引引継情報       | 100            | スペースが固定設定される                    |
|                | 宛管形式         | 1              | Q                               |
|                | (予約エリア) (注2) | 28             |                                 |
|                | 電文長          | $6\,$          | 000504                          |
|                | デリミター        | an2            | <b>CRLF</b>                     |
| $\overline{2}$ | 出力フィールド1     | an50           | 処理要求電文に設定した内容                   |
|                | デリミター        | an2            | <b>CRLF</b>                     |
| 3              | 出力フィールド2     | an50           | 処理要求電文に設定した内容                   |
|                | デリミター        | an2            | <b>CRLF</b>                     |

(注1)桁数属性の"an"は、数字及びアルファベット(半角英大文字)を示します。

(注2)予約エリアは、システムの制御用に使用します。

(注3)"△"は、半角スペースを示します。また、第1段階ではTCC△△としますが、第2段階以降では該当する業 務コードが出力されるエリアとなります。

なお、出力共通項目に設定される業務コードについては入力共通項目と同じ業務コードを保証しないため、 入力項目と異なる業務コード又は規則性のない文字列(スペースを含む。)が設定される場合があります。 詳細はNACCSに係る「EDI仕様書」3章 電文方式と構造を参照ください。

(注4)Subjectには業務個別データ(処理結果コードなど)が設定されます。 詳細については、第6次NACCSの「EDI仕様書」 付録6をご参照ください。

上記(A)の①から⑤までを確認した結果、エラーメッセージ等が表示された場合、[37](#page-36-0)ページ [3.2.3](#page-36-0)へお進みくだ さい。

# <span id="page-20-0"></span>EDIFACT 電文(Content-TypeにText/plain)を利用する場合

3.2.[2\(1\)](#page-13-3)で記述したTCC業務の①から④までの手順は以下の図のように実施されます。

![](_page_20_Figure_2.jpeg)

(注)メール処理方式(SMTP/POP3)のコマンドシーケンスについては、NACCSに係る「EDI仕様書」 4章 各処 理方式の詳細を参照ください。

実行時にやり取りしているSMTPヘッダ、SMTPトレーラー及びEDIFACT電文に格納する内容は、次ページ以降 に示す「処理要求電文の内容」、「処理結果電文の内容」のとおりとなります。

① 処理要求電文の内容(SMTPヘッダ、SMTPトレーラー)

自社システムから、NACCSセンターサーバ(接続試験環境)に対して送信する処理要求電文のSMTPヘッ ダ、SMTPトレーラーの内容は、以下のとおりとなります。

![](_page_21_Picture_185.jpeg)

(注)SMTPトレーラーについて

SMTPでは、電文の最後に".(ピリオド)"のみの行を付加し、電文の最後に存在する"<CRLF>"と合わせた "<CRLF>.<CRLF>"を認識することによって、電文の終了を判断できるようになっています。 SMTPトレーラー部分を"<CRLF>.<CRLF>"と設定すると、電文長エラーとなりますのでご注意ください。

<span id="page-22-0"></span>② 処理要求電文の内容(EDIFACT電文)

自社システムから、NACCSセンターサーバ(接続試験環境)に対して送信する処理要求電文の入力共通項 目の内容(EDIFACT電文)は、以下のとおりとなります。EDIFACT電文については別途、NACCSに係る「EDI 仕様書」 付録14をご参照ください。

![](_page_22_Picture_144.jpeg)

(注1)第1段階ではTCCとしますが、第2段階以降では該当する業務コードを入力するエリアとなります。

(注2)「入力情報特定番号」に設定した任意のデータが、処理結果電文の「入力情報特定番号」に設定されます。 (注3)TCCの帳票出力はEDIFACT対象外となります。そのため、TCC実施時に帳票出力時に帳票出力要否に 「Y:帳票出力要」と設定して業務を実施した場合でも、利用者に帳票は出力されません。

<span id="page-23-0"></span>③ 処理結果電文の内容(SMTPヘッダ、SMTPトレーラー)

自社システムがNACCSセンターサーバ(接続試験環境)から取得する処理結果電文のSMTPヘッダ、SMTP トレーラーの内容は、以下のとおりとなります。

![](_page_23_Picture_215.jpeg)

(注1) "△"は、半角スペースを示します。

(注2)Subjectには業務個別データ(処理結果コードなど)が設定されます。

(注)SMTPトレーラーについて

SMTPでは、電文の最後に".(ピリオド)"のみの行を付加し、電文の最後に存在する"<CRLF>"と合わせた "<CRLF>.<CRLF>"を認識することによって、電文の終了を判断できるようになっています。 SMTPトレーラー部分を"<CRLF>.<CRLF>"と設定すると、電文長エラーとなりますのでご注意ください。

<span id="page-24-0"></span>④ 処理結果電文の出力共通項目の内容(画面)(EDIFACT電文)

自社システムが取得する処理結果電文の出力共通項目の内容(画面)(EDIFACT電文)は、以下のとおりと なります。

![](_page_24_Picture_147.jpeg)

(注1)第1段階ではTCCとしますが、第2段階以降では該当する業務コードが出力されるエリアとなります。

上記[\(B\)](#page-20-0)の①から④までを確認した結果、エラーメッセージ等が表示された場合、[37](#page-36-0)ページ [3.2.3](#page-36-0)へお進みくださ い。

# <span id="page-25-0"></span>EDIFACT 電文(Content-TypeにMultipart)を利用する場合

3.2.[2\(1\)](#page-13-3) で記述したTCC業務の①から④までの手順は以下の図のように実施されます。

![](_page_25_Figure_2.jpeg)

(注)メール処理方式(SMTP/POP3)のコマンドシーケンスについては、第6次NACCSの「EDI仕様書」 4章 各処 理方式の詳細を参照ください。

実行時にやり取りしているSMTPヘッダ、SMTPトレーラー及びEDIFACT電文に格納する内容は、次ページ以降 に示す「処理要求電文の内容」、「処理結果電文の内容」のとおりとなります。

① 処理要求電文の内容(SMTPヘッダ、SMTPトレーラー)

自社システムから、NACCSセンターサーバ(接続試験環境)に対して送信する処理要求電文のSMTPヘッ ダ、SMTPトレーラーの内容は、以下のとおりとなります。

![](_page_26_Picture_194.jpeg)

(注)SMTPトレーラーについて

SMTPでは、電文の最後に".(ピリオド)"のみの行を付加し、電文の最後に存在する"<CRLF>"と合わせた "<CRLF>.<CRLF>"を認識することによって、電文の終了を判断できるようになっています。 SMTPトレーラー部分を"<CRLF>.<CRLF>"と設定すると、電文長エラーとなりますのでご注意ください。

<span id="page-27-0"></span>② 処理要求電文の入力共通項目の内容(EDIFACT電文)

自社システムから、NACCSセンターサーバ(接続試験環境)に対して送信する処理要求電文の入力共通項 目の内容(EDIFACT電文)は、[23](#page-22-0)ページ 3.2.2(1)(B)の②と同じ内容となります。

③ 処理結果電文の内容(SMTPヘッダ、SMTPトレーラー)

自社システムがNACCSセンターサーバ(接続試験環境)から取得する処理結果電文のSMTPヘッダ、SMTP トレーラーの内容は、[24](#page-23-0)ページ 3.2.2(1)(B)の③と同じ内容となります。

④ 処理結果電文の出力共通項目の内容(画面)(EDIFACT電文)

自社システムが取得する処理結果電文の出力共通項目の内容(画面)(EDIFACT電文)は、[25](#page-24-0)ページ 3.2. 2(1)(B)の④と同じ内容となります。

上記[\(C\)](#page-25-0)の①から④までを確認した結果、エラーメッセージ等が表示された場合、[37](#page-36-0)ページ [3.2.3](#page-36-0)へお進みくださ い。

## <span id="page-28-0"></span>(2) インタラクティブ処理方式(SMTP双方向)の場合

インタラクティブ処理方式(SMTP双方向)を用いてTCC業務を行う場合は、以下の①から③までの手順を実施 してください。

①処理要求電文の作成

処理要求電文には、正しいSMTPヘッダ、SMTPトレーラー及びNACCS EDI電文が必要となります。 SMTPヘッダ、SMTPトレーラー及びNACCS EDI電文に格納する内容は、次ページ以降に示す「処理要求電 文の内容」、「処理結果電文の内容」のとおりとなります。記述に従い「入力フィールド1」「入力フィールド2」に 任意の情報を入力してください。

②TCC業務の実施

作成した電文をTCC業務の処理要求電文として、NACCSセンターサーバ(接続試験環境)へ送信します。N ACCSセンターサーバ(接続試験環境)においてTCC業務が実行され、処理結果電文が返信されます。

③処理結果電文の内容確認

受信した処理結果電文の「出力フィールド1」「出力フィールド2」の内容が①で作成した処理要求電文の「入 力フィールド1」「入力フィールド2」と同一内容であることを確認します。

上記①から③までの手順は以下の図のように実施されます。

![](_page_28_Figure_9.jpeg)

(注)インタラクティブ処理方式(SMTP双方向)のコマンドシーケンスについては、NACCSに係る「EDI仕様書」 4 章 各処理方式の詳細を参照ください。

① 処理要求電文の内容(SMTPヘッダ、SMTPトレーラー)

自社システムから、NACCSセンターサーバ(接続試験環境)に対して送信する処理要求電文のSMTPヘッ ダ、SMTPトレーラーの内容は、以下のとおりとなります。

![](_page_29_Picture_167.jpeg)

(注)SMTPトレーラーについて

SMTPでは、電文の最後に".(ピリオド)"のみの行を付加し、電文の最後に存在する"<CRLF>"と合わせ た"<CRLF>.<CRLF>"を認識することによって、電文の終了を判断できるようになっています。 SMTPトレーラー部分を"<CRLF>.<CRLF>"と設定すると、電文長エラーとなりますのでご注意ください。

<span id="page-30-0"></span>② 処理要求電文の内容(NACCS EDI電文)

自社システムから、NACCSセンターサーバ(接続試験環境)に対して送信する処理要求電文の内容は、[17](#page-16-0) ページ 3.2.2(1)(A)の②と同じ内容となります。

③ 処理結果電文の内容(SMTPヘッダ、SMTPトレーラー)

自社システムが、NACCSセンターサーバ(接続試験環境)から取得する処理結果電文のSMTPヘッダ、SM TPトレーラーの内容は、以下のとおりとなります。

![](_page_30_Picture_288.jpeg)

(注1)"△"は、半角スペースを示します。

(注2)Subjectには業務個別データ(処理結果コードなど)が設定されます。

詳細については、第6次NACCSの「EDI仕様書」 付録6をご参照ください。

(注)SMTPトレーラーについて

SMTPでは、電文の最後に".(ピリオド)"のみの行を付加し、電文の最後に存在する"<CRLF>"と合わせた "<CRLF>.<CRLF>"を認識することによって、電文の終了を判断できるようになっています。 SMTPトレーラー部分を"<CRLF>.<CRLF>"と設定すると、電文長エラーとなりますのでご注意ください。

<span id="page-30-1"></span>④ 処理結果電文の内容(画面)(NACCS EDI電文)

自社システムが取得する処理結果電文の内容(画面)(NACCS EDI電文)は、[19](#page-18-0)ページ 3.2.2(1)(A)の④と 同じ内容となります。

<span id="page-31-0"></span>⑤ 処理結果電文の内容(帳票)(NACCS EDI電文)

![](_page_31_Picture_291.jpeg)

![](_page_31_Picture_292.jpeg)

(注1)桁数属性の"an"は、数字及びアルファベット(半角英大文字)を示します。

(注2)予約エリアは、システムの制御用に使用します。

(注3)インタラクティブ処理方式では、処理結果電文(帳票)の業務コードには、スペースが固定設定されます。

(注4)Subjectには業務個別データ(処理結果コードなど)が設定されます。

詳細については、第6次NACCSの「EDI仕様書」付録6をご参照ください。

上記[\(2\)](#page-28-0)の①から⑤までを確認した結果、エラーメッセージ等が表示された場合、[37](#page-36-0)ページ [3.2.3](#page-36-0)へお進みくださ い。

## <span id="page-32-0"></span>(3) インタラクティブ処理方式(ebMS)の場合

インタラクティブ処理方式(ebMS)を用いてTCC業務を行う場合は、以下の①から③までの手順を実施してく ださい。

①処理要求電文の作成

処理要求電文には、NACCS EDI電文、ebMS2.0で規定された通信プロトコル(HTTP)ヘッダー、SOAPヘッ ダー、SOAPボディ及び通信プロトコル(HTTP)トレーラーが必要となります。

(ebMS2.0の詳細については、NACCSに係る「EDI仕様書」 4.5.2「通信プロトコルの詳細」を参照ください。) NACCS EDI電文に格納する内容は、次ページ以降に示す「処理要求電文の内容」、「処理結果電文の内容」 のとおりとなります。記述に従い「入力フィールド1」「入力フィールド2」に任意の情報を入力してください。 ②TCC業務の実施

作成した電文をTCC業務の処理要求電文として、NACCSセンターサーバ(接続試験環境)へ送信します。N ACCSセンターサーバ(接続試験環境)においてTCC業務が実行され、処理結果電文が返信されます。 ③処理結果電文の内容確認

受信した処理結果電文の「出力フィールド1」「出力フィールド2」の内容が①で作成した処理要求電文の「入 力フィールド1」「入力フィールド2」と同一内容であることを確認します。

![](_page_32_Figure_7.jpeg)

上記①から③までの手順は以下の図のように実施されます。

※インタラクティブ処理方式(ebMS)の電文処理シーケンスについては、第6次NACCSの「EDI仕様書」4章 各処 理方式の詳細を参照ください。

① 処理要求電文の内容(NACCS EDI電文)

自社システムから、NACCSセンターサーバ(接続試験環境)に対して送信する処理要求電文の内容は、以 下のとおりとなります。

![](_page_33_Picture_302.jpeg)

(注1)桁数属性の"an"は、数字及びアルファベット(半角英大文字)を示します。

(注2)利用者コード、識別番号についてセンター側でチェックを行い、応答電文の送信先が特定できない場合 には電文が破棄されます。

(注3)"△"は、半角スペースを示します。また、第1段階ではTCC△△としますが、第2段階以降では該当する業 務コードを入力するエリアとなります。

(注4)利用者コード、識別番号、利用者パスワードは、NACCSセンターから配付します。

(注5)入力可能な文字は、数字及びアルファベット(半角英大文字)とします。

(注6)「入力情報特定番号」に設定した任意のデータが、処理結果電文の「入力情報特定番号」に設定されます。

(注7)「入力フィールド1」及び「入力フィールド2」に設定した任意のデータが、各々処理結果電文の「出力フィー ルド1」及び「出力フィールド2」に設定されます。

② 処理結果電文の内容(画面)(NACCS EDI電文)

![](_page_34_Picture_343.jpeg)

![](_page_34_Picture_344.jpeg)

(注1)桁数属性の"an"は、数字及びアルファベット(半角英大文字)を示します。

(注2)予約エリアは、システムの制御用に使用します。

(注3)"△"は、半角スペースを示します。また、第1段階ではTCC△△としますが、第2段階以降では該当する業 務コードを入力するエリアとなります。

(注4)Subjectには業務個別データ(処理結果コードなど)が設定されます。

詳細については、第6次NACCSの「EDI仕様書」 付録6をご参照ください。

③ 処理結果電文の内容(帳票)(NACCS EDI電文)

![](_page_35_Picture_296.jpeg)

![](_page_35_Picture_297.jpeg)

(注1)桁数属性の"an"は、数字及びアルファベット(半角英大文字)を示します。

(注2)予約エリアは、システムの制御用に使用します。

(注3)インタラクティブ処理方式では、処理結果電文(帳票)の業務コードには、スペースが固定設定されます。

(注4)Subjectには業務個別データ(処理結果コードなど)が設定されます。

詳細については、第6次NACCSの「EDI仕様書」 付録6をご参照ください。

上記の[\(3\)](#page-32-0)の①から③までを確認した結果、エラーメッセージ等が表示された場合、[37](#page-36-0)ページ [3.2.3](#page-36-0)へお進みく ださい。

#### <span id="page-36-1"></span><span id="page-36-0"></span>3.2.3 接続試験(第1段階)異常時の対応

#### (1) メール処理方式(SMTP/POP3)の場合

「電文の送信時において、通信エラーメッセージが表示された。」あるいは「メールボックスID、メールボックスパスワ ード等が正しく設定されているにも関わらず、受信用メールボックスから電文が取り出せない。」等の異常時には、利 用者の方は次の項目について確認してください。

①サーバの設定が、NACCSセンターから配付されたセンター側DNSサーバのIPアドレスの内容と同一であること ②自社システムのIPアドレスの設定が、NACCSセンターから配付された内容と同一であること ③デフォルトゲートウェイの設定がNACCSセンターから配付されたNACCS接続ルータのIPアドレスと同一であること ④サブネットマスクの設定が、NACCSセンターから配付された内容と同一であること ⑤センター側メールアドレスの設定がNACCSセンターから配付された内容と同一であること ⑥センター側pingポイント(NACCSネットワーク側)へpingコマンドを実施し、pingが通ることを確認 ⑦センター側pingポイント(NACCSサーバ側)へpingコマンドを実施し、pingが通ることを確認 ⑧自社システムのアプリケーションが利用しているポート番号がSMTP:25、POP3:110であること ⑨SMTP、POP3のコマンドログ(コマンドの文字列、オプションの確認など) ⑩メンテナンス、障害情報の確認

これらの項目を確認した結果、異常の原因が判明しない場合には、原因を調査する必要があります。具体的な状 況を把握した上で、NACCSセンターまでご連絡ください。

なお、メールサーバのメールアドレスを誤って設定された場合は、次のように処理されます。

(a) NACCSセンターサーバ(接続試験環境)のメールアドレスのうち、ドメイン名を誤った場合 (例:NACCS@NAIL.TEST.NACCS6) ⇒SMTPのコマンドのやり取りの中でエラーとなりますので、利用者側でエラーの認識が可能です。

(b) NACCSセンターサーバ(接続試験環境)のメールアドレスのうち、アカウント名を誤った場合 (例:MACCS@MAIL.TEST.NACCS6)

⇒SMTPのコマンドのやり取りは正常に終了します。メールサーバでは、自社システムから送信された電文を一 旦受信した後、宛先不明で破棄します。この場合、利用者側には、エラーメッセージ等が通知されませんの で、送信した電文を確認後、再度送信してください。

数回送信しても受信用メールボックスから電文が取り出せない場合は、上記①から⑩までの項目について 確認してください。

## (2) インタラクティブ処理方式(SMTP双方向)の場合

<span id="page-36-2"></span>「電文の送信時において、通信エラーメッセージが表示された。」あるいは「電文の送信が正常に完了したにも関わ らず、応答電文が届かない。」等の異常時には、利用者の方は次の項目について確認してください。

①サーバの設定がNACCSセンターから配付されたセンター側DNSサーバのIPアドレスの内容と同一であること ②自社システムのIPアドレスの設定がNACCSセンターから配付された内容と同一であること ③デフォルトゲートウェイの設定がNACCSセンターから配付されたNACCS接続ルータのIPアドレスと同一であること ④サブネットマスクの設定がNACCSセンターから配付された内容と同一であること ⑤センター側メールアドレスの設定がNACCSセンターから配付された内容と同一であること ⑥センター側pingポイント(NACCSネットワーク側)へpingコマンドを実施し、pingが通ることを確認 ⑦センター側pingポイント(NACCSサーバ側)へpingコマンドを実施し、pingが通ることを確認 ⑧自社システムのアプリケーションが利用しているポート番号がSMTP:25であること ⑨SMTPのコマンドログ(コマンドの文字列、オプションの確認など) ⑩メンテナンス、障害情報の確認

これらの項目を確認した結果、異常の原因が判明しない場合には、原因を調査する必要があります。具体的な状 況を把握した上で、NACCSセンターまでご連絡ください。

なお、SMTP双方向サーバのメールアドレスを誤って設定された場合は、次のように処理されます。

- (a) NACCSセンターサーバ(接続試験環境)のメールアドレスのうち、ドメイン名を誤った場合 (例:NACCS@NMTP.TEST.NACCS6) ⇒SMTPのコマンドのやり取りの中でエラーとなりますので、利用者側でエラーの認識が可能です。
- (b) NACCSセンターサーバ(接続試験環境)のメールアドレスのうち、アカウント名を誤った場合 又は、自社側のメールアドレスがセンターから通知されたものと異なった場合 (例:MACCS@SMTP.TEST.NACCS6) ⇒SMTPのコマンドのやり取りは正常に終了します。SMTP双方向サーバでは、自社システムから送信された電 文を一旦受信した後、宛先不明で破棄します。この場合、利用者側には、エラーメッセージ等が通知されま せんので、送信した電文を確認後、再度送信してください。 数回送信しても応答電文が受信できない場合は、上記①から⑩までの項目について確認してください。

#### <span id="page-37-0"></span>(3) インタラクティブ処理方式(ebMS)の場合

「電文の送信時において、通信エラーメッセージが表示された。」等の異常時には、利用者の方は次の項目につい て確認してください。

①NACCSセンターより送付した、接続試験用のCPA設定ファイル及び、各種証明書が設定されていることを確認し てください。

②NACCSとの送受信に係るポートが解放されていることを確認してください。

これらの項目を確認した結果、異常の原因が判明しない場合には、原因を調査する必要があります。具体的な状 況を把握した上で、NACCSセンターまでご連絡ください。

## <span id="page-38-1"></span><span id="page-38-0"></span>**4.1** 接続試験(第2段階)の準備

#### <span id="page-38-2"></span>4.1.1 接続試験(第2段階)の目的

自社システムとNACCSセンターサーバ(接続試験環境)との間で、第6次NACCSの「EDI仕様書」及び「業務 仕様書」に基づき、電文の送受信(業務処理テスト)が支障なく行われることを確認することが目的です。

#### <span id="page-38-3"></span>4.1.2 対象業務の概要

第2段階では、以下の①から⑯までの条件において業務を実施することができます。対象業務の詳細は別紙 「業務可否一覧」、業務実施可能なシナリオは別紙「接続試験業務シナリオ」を参照ください。接続試験環境に 登録している本番情報の取得日については、センターまでお問合せ願います。

利用者は、別紙「接続試験業務シナリオ」を利用しNACCSセンターサーバ(接続試験環境)で処理した結果 の電文を正しく受信できること、後続業務が実施可能であることを確認してください。

《前提条件》

【海上・航空共通】

① 利用者情報

利用者ID(8桁)は接続試験用の利用者ID(8桁)を設定します。パスワードは、接続試験用に用意され たダミーの利用者ID(8桁)の全てに接続試験用としてダミーのパスワードを設定します。

ダミーの利用者IDを管轄する税関官署は「1A」又は「1M」となります。

インタラクティブ処理方式(SMTP双方向)利用者、メール処理方式(SMTP/POP3)利用者に対してN ACCSセンターが付与するメールアドレス、受信用メールボックスはそれぞれ1つとします。

② 為替等換算レート

特定の日付で本番に登録されている為替等換算レートを設定します。

以降、调1回、終了年月日のみを延長設定します。

③ 輸出入者コード情報

本番に登録されている輸出入者に加えて、ダミーの輸出入者コードとして「P005A5550000」をご利用く ださい。同コードについては、ダミーの法人番号「86345678901230000」と紐づけが行われています(輸 出入者としてダミーの法人番号を直接利用することも可能です。以下同じ。)。

また、特例輸入者、特定輸出者用の輸出入者コードについては、「P005A5550001」をご利用ください。 同コードは、ダミーの法人番号として「86345678901230001」と紐づけが行われています。

④ 区分「2」選定用の輸出入者情報

輸出入申告業務で審査区分「2」に選定するためのダミーの輸出入者コード「P002A2220000」を登録 し、ダミーの法人番号「86345678901230002」を紐づけ登録します。なお、審査区分が「2」となった場合 は、後続の税関審査は行われないため、許可にはなりません。

⑤ 審査区分

輸出入申告業務、保税運送申告業務等、税関の審査を必要とする業務について、一部例外を除いて 審査区分が「1」となるように設定します。

⑥ 税関官署

特定の日付で本番に登録されている税関官署を設定します。

⑦ 税関開庁時間

特定の日付で本番に登録されている情報を設定します。なお、ダミーの利用者IDと紐づいている「1A」 及び「1M」は24時間常駐官署となります。

⑧ 関税等納付口座

接続試験において口座振替方式は使用できません。輸入申告において、輸入許可とする場合は下 記、据置担保を利用した納期限延長での申告か、消費税等も含めて免税・無税での申告を行う必要が あります。

なお、即納・直納扱いを選択した場合は、「輸入申告控情報」とともに「納付書情報(直納)」が送信さ

れます。納付書情報(直納)については、本来、納付書に印刷しますが、接続試験では納付書を用意し ていませんので、印刷する場合は普通紙で代用してください。

⑨ 据置担保

接続試験用にダミーの据置担保(一括)を設定します。ダミーの担保登録番号は「1AP000001」で、担 保提供者はダミー輸出入者「P005A5550000」及び「P005A5550001」とします。なお、ダミー輸出入者「P0 02A2220000」を使用した場合の担保登録番号は「1AP000002」を使用してください。

また、特定の日付で本番に登録されている担保も設定します。

接続試験での据置担保(一括)の残高は、ダミー金額として9兆9999億9999万9999円を設定します。 ※残高は接続試験用データの初期化作業時に初期設定されます。

⑩ 包括保税運送申告番号

特定の日付で本番に登録されている申告番号及び接続試験用のダミーの申告番号を登録します。 ダミーの申告番号については、接続試験用に用意された通関業者、CY、保税蔵置場、NVOCC、海 貨業者、航空会社、機用品業、混載業の種別を持つダミーの利用者コード(5桁)について、1利用者コ ード(5桁)につき1番号設定します。

⑪ 輸出入承認証等識別

特定の日付で本番に登録されている輸出入承認証等識別に加えて、輸出入申告において通関関係 書類提出要の判定を可能とするためにダミーの輸出入承認証識別を設定します。

⑫ 暗証記号

ダミー利用者での食品等輸入届出業務の登録用に、ダミーの暗証記号「TEST000+ダミー利用者コ ード(5桁)」を登録します。

⑬ 外為法 電子ライセンスへの通関業者指定

ダミーの外為法 電子ライセンスの通関業者指定は、ダミーの通関業者コードを設定します。本番の 利用者コードで、ダミーの外為法 電子ライセンスを使用したい場合は、ダミーの通関業者コードでログ インした後、通関業者指定(JCA)業務で、本番の利用者コードを登録してください。

⑭ 外為法関連機能のEメールの送信

外為法関連の電子申請等の機能では、Eメールが送信されるものがありますが、接続試験環境の外 為法関連機能からは外部へEメールは送信されません。

#### 【海上】

⑮ 船舶基本情報

特定の日付で本番に登録されている船舶基本情報及び接続試験用のダミーの船舶基本情報を設定 します。

⑯ 船会社と船舶代理店の受委託関係情報

特定の日付で本番に登録されている船会社と船舶代理店の受委託関係情報及び接続試験用のダミ ーの受委託関係情報を設定します。

#### 【航空】

⑰ フライト

特定の日付で本番に登録されているフライト情報を設定します。

⑱ 機用品品名

特定の日付で本番に登録されている機用品品名及び接続試験用のダミー機用品品名を設定します。

第2段階においては、以下の業務は実施対象外となりますのでご注意ください。

①利用者設定業務

②他所蔵置許可期間延長申請等の審査区分の関連で実施不可となる業務

③口座を使用した納税処理(通関、海上入出港)、REPS連携関連業務(注 1)

④第三者の業務入力により出力される「EXC 型電文」、「EXZ 型電文」に係る処理

(ただし、接続試験業務シナリオ「CT-S-XC01」から「CT-S-XC03」までの輸出入者向け出力情報シ ナリオ及び利用者が接続試験用パッケージソフトを使用し、第三者の入力を行って「EXC型電文」 の出力を行う場合を除く。)

⑤時刻起動処理 (ただし、開庁時申告等は登録可能とする。)

(注1)REPSと直接連携を行う「汎用申請手数料納付番号通知(HIG)」業務とその照会業務等の後続 業務を示す(手数料関連の申請業務は接続試験可能とします。)。

## <span id="page-40-0"></span>4.1.3 接続試験(第2段階)実施前にNACCSセンターから配付する内容について

第2段階の実施にあたり、NACCSセンターから以下の項目を接続試験開始日の10日前までに接続試験担当 者あてにEメールにて配付します。

なお、配付する項目は、利用する処理方式ごとに異なりますので、以下より該当する処理方式の内容を参照し、 確認してください。

- ・ メール処理方式(SMTP/POP3) ・・・・・・・・・・・・・・・・・・・・・・・・・・・・・・・・・・・・・・・・・・・ [42](#page-41-0)ページ [4.1.3\(1\)](#page-41-0)へ ・ インタラクティブ処理方式(SMTP双方向) ・・・・・・・・・・・・・・・・・・・・・・・・・・・・・・・・・・・ [43](#page-42-0)ページ [4.1.3\(2\)](#page-42-0)へ
- インタラクティブ処理方式(ebMS) …………………………………… [44](#page-43-0)ページ [4.1.3\(3\)](#page-43-0)へ

#### <span id="page-41-0"></span>(1) メール処理方式(SMTP/POP3)の場合

![](_page_41_Picture_320.jpeg)

(注1) 表中の「配付区分」は、配付する情報の設定環境を示しており、詳細は次のとおりです。 ①「接続試験用」は接続試験環境にのみ設定する値を示します。

> ②「本番用」は、接続試験時に配付される情報をサービス開始以降も利用する値を示します。「本番用」 にて配付された情報については、サービス開始後以降も変更することなく利用できます。

(注2) 接続試験用データは、特定の業務を行うためにあらかじめ実施する必要がある上流業務データです。 接続試験用データは、接続試験用のダミー利用者IDで実施できるように登録されています。 配付情報は、貨物管理番号、申告番号等の情報です。

(注3) 保税地域コードについては、接続試験用又は本番用の利用者コードと紐づいています。

(注4) 表中網掛け部分については、第0、1段階にて既に配付されたコードを再掲しています。

上記[\(1\)](#page-41-0)の設定が完了したら[45](#page-44-0)ページ [4.1.4](#page-44-0)へお進みください。

![](_page_42_Picture_311.jpeg)

# <span id="page-42-0"></span>(2) インタラクティブ処理方式(SMTP双方向)の場合

(注1) 表中の「配付区分」は、配付する情報の設定環境を示しており、詳細は次のとおりです。 ①「接続試験用」は接続試験環境にのみ設定する値を示します。

②「本番用」は、接続試験時に配付される情報をサービス開始以降も利用する値を示します。「本番用」 にて配付された情報については、サービス開始後以降も変更することなく利用できます。

(注2) 接続試験用データは、特定の業務を行うためにあらかじめ実施する必要がある上流業務データです。 接続試験用データは、接続試験用のダミー利用者IDで実施できるように登録されています。 配付情報は、貨物管理番号、申告番号等の情報です。

(注3) 保税地域コードについては、接続試験用又は本番用の利用者コードと紐づいています。

(注4) 表中網掛け部分については、第0、1段階にて既に配付されたコードを再掲しています。

上記[\(2\)](#page-42-0)の設定が完了したら[45](#page-44-0)ページ [4.1.4](#page-44-0)へお進みください。

<span id="page-43-0"></span>(3) インタラクティブ処理方式(ebMS)の場合

![](_page_43_Picture_158.jpeg)

(注1) 表中の「配付区分」は、配付する情報の設定環境を示しており、詳細は次のとおりです。 ①「接続試験用」は接続試験環境にのみ設定する値を示します。

> ②「本番用」は、接続試験時に配付される情報をサービス開始以降も利用する値を示します。「本番用」 にて配付された情報については、サービス開始後以降も変更することなく利用できます。

(注2) 接続試験用データは、特定の業務を行うためにあらかじめ実施する必要がある上流業務データです。 接続試験用データは、接続試験用のダミー利用者IDで実施できるように登録されています。 配付情報は、貨物管理番号、申告番号等の情報です。

(注3) 保税地域コードについては、接続試験用又は本番用の利用者コードと紐づいています。

(注4) 表中網掛け部分については、第1段階にて既に配付されたコードを再掲しています。

上記[\(3\)](#page-43-0)の設定が完了したら[45](#page-44-0)ページ [4.1.4](#page-44-0)へお進みください。

# <span id="page-44-0"></span>4.1.4 その他接続試験(第2段階)で利用するNACCS業務関連コードについて

第2段階で利用する[4.1.3](#page-40-0)のいずれかの表以外のNACCS業務関連コード(品目コード、国連LOCODE、空港 コード等)は、特定の日付でシステムにて利用しているコードを接続試験用として利用します。

接続試験でのみ利用できるNACCS業務関連コードについては、別途お知らせします。

# <span id="page-44-1"></span>4.1.5 接続試験(第2段階)を実施する上での制約事項

- ① インタラクティブ処理方式(SMTP双方向)利用者に対してNACCSセンターが付与するメールアドレスは、1 つとします。
- ② メール処理方式(SMTP/POP3)利用者に対して受信用メールボックスは、1つとします。
- ③ 上流情報が必要となる一部の業務については、接続試験用データを準備していますが、接続試験用デー タ内に設定されている年月日等は、実運用では出力されない値になります。
- ④ 接続試験環境は、バックアップ等の環境を復元する対策は行わないため、試験中に障害が発生した場合 には、試験中のデータが消失することがあります。
- ⑤ 接続試験用データは環境初期化日に利用前の状態に初期化されます。また、利用者が入力したデータは 削除されます。

# <span id="page-45-0"></span>**4.2** 接続試験(第2段階)の実施内容

## <span id="page-45-1"></span>4.2.1 接続試験(第2段階)の完了条件

接続試験対象業務のうち、利用者が確認したい業務について、正常に処理されることを確認することにより完 了します。

処理要求電文の内容が正常処理されたか否かについては、処理結果電文の処理結果コードにより確認して ください。受信した処理結果コードが、下記①であれば、正常に終了したこととなります。②、③の場合は、正常 に終了しておりませんので、処理結果コードを参考にして訂正を行い、電文を再度送信してください。

① 正常終了した場合

処理結果コードは「00000-0000-0000」となります。

② 業務エラーが発生した場合

処理結果コードは「Uxxxx-xxxx-xxxx」、「Sxxxx-xxxx-xxxx」、「Rxxxx-xxxx-xxxx」、「Exxxx-xxxx-xxxx」、 「Mxxxx-xxxx-xxxx」、「Lxxxx-xxxx-xxxx」いずれかとなります。

この場合、送信電文の業務個別項目に問題があります(入力共通項目は問題ありません)。

- ③ 共通エラー(システムメッセージ)が発生した場合 処理結果コードは「Axxxx-0000-xxxx」、「Kxxxx-xxxx-xxxx」となります。 この場合、利用者コード、識別番号、利用者パスワード等のエラーにより、NACCSセンターサーバ(接続試 験環境)での処理が実行されておりません。
- (注1) 上記②③の処理結果コードについては、NACCS掲示板の業務エラーメッセージを参照ください
- (注2) NACCSでは、原則としてエラーを検出した段階で処理を終了し、エラー内容を示す処理結果コードを1 個出力します。ただし、単項目チェックした場合にエラーとなるもの(処理結果コード=Sxxxx-xxxx-xxxx) については、エラー検出が5回になるまでエラーチェック処理を行い、最大5個の処理結果コードを出力 します。処理結果コードが設定されていない場合は、スペースとなります。 ※単項目チェックとは、個々の入力項目の内容が桁数、文字属性等の入力条件を満たしているかをチ ェックすることです。
- (注3) 上記①の場合で、処理結果コード「00000-0000-0000」とあわせて「Wxxxx-xxxx-xxxx」が出力される 場合がありますが、これは業務については正常終了したが注意喚起があることを示しております。出力さ れた注意喚起メッセージを参照ください。注意喚起メッセージについてもNACCS掲示板の業務エラーメ ッセージを参照ください。

![](_page_45_Picture_279.jpeg)

#### <span id="page-46-0"></span>4.2.2 接続試験(第2段階)の実施手順

処理要求電文の業務個別項目に、NACCSセンターが配付する接続試験用データ又は利用者で用意した自 社データを設定し、電文の送受信が正常に処理されることを確認してください。第2段階対象業務のうち、上流 情報が必要となる業務については、単独業種で実施しようとする場合は接続試験用データを利用しないと行うこ とができません。接続試験用データを利用して試験を行う業務の識別については、別紙「業務可否一覧」を参考 にしてください。

【別紙1「業務可否一覧」の見方について】

・「●」については、業務を行うための情報が接続試験用データとして用意されています。

・「○」については、先行する「●」の業務を実施した後に実施できます。

・「△」については、接続試験用データが用意されません。自社データで業務を実施してください。

・「×」については、接続試験実施対象外の業務です。

ただし、別紙2「接続試験業務シナリオ」で、実施したい「△」業務が矢印の終点となっている場合は、先行する業 務(矢印の始点)も自社データを用いて実施し、そのデータを利用して実施してください。

【別紙2「接続試験業務シナリオ」の見方について】 別紙2-1「接続試験業務シナリオの見方」を確認してください。

実施手順は、利用する処理方式ごとに異なりますので、以下より該当する処理方式の内容を参照し、確認してく ださい。

- ・ メール処理方式(SMTP/POP3) ・・・・・・・・・・・・・・・・・・・・・・・・・・・・・・・・・・・・・・・・・ [48](#page-47-0)ページ[4.2.2\(1\)](#page-47-0)へ
- ・ インタラクティブ処理方式(SMTP双方向) ・・・・・・・・・・・・・・・・・・・・・・・・・・・・・・・・・・・ [54](#page-53-0)ページ[4.2.2\(2\)](#page-53-0)へ
- ・ インタラクティブ処理方式(ebMS) ・・・・・・・・・・・・・・・・・・・・・・・・・・・・・・・・・・・ [55](#page-54-0)ページ[4.2.2\(3\)](#page-54-0)へ
- <span id="page-47-0"></span>(1) メール処理方式(SMTP/POP3)の場合
	- ① 別紙2「接続試験業務シナリオ」から実施したい業務を選択する。「●」、「○」、「△」のどの業務に該当 するか確認する(記号の意味については、[47](#page-46-0)ページ [4.2.2](#page-46-0)をご参照ください。)。
	- ② 各業務の条件を確認する。

【「●」又は「○」の場合(接続試験用データを利用)】

- ・「●」の場合は、接続試験用データを利用し、③を実施してください。
- ・「○」の場合は、上流業務が完了していることを確認し、当該上流業務で利用した出力情報を利用し、 ③を実施してください。
- (上流業務が完了していない場合は、本業務は実施できません。先に上流業務を実施してください。) 【「△」の場合(自社データを利用)】
	- ・「△」(上流業務が存在しない場合)の場合は、自社データを利用し、③を実施してください。
	- ・「△」(上流業務が存在する場合)の場合は、上流業務が完了していることを確認し、当該上流業務で 利用した出力情報を利用し、③を実施してください(上流業務が完了していない場合は、本業務は 実施できません。先に上流業務を実施してください。)。
- ③ 確認したい業務を実施する。

・処理要求電文の内容が第6次NACCSの「EDI仕様書」及び「業務仕様書」に従っていることの確認 ・処理の実施

④ 処理結果電文を取得する。

・NACCSセンターから通知されたメールボックスID、メールボックスパスワードを利用し、メールボックス にある処理結果電文を取得します。

⑤ 処理結果電文を確認する。

・処理結果電文の内容の確認

#### 【確認方法】

SMTPヘッダ、SMTPトレーラー等の形式については、利用する電文形式で確認観点が異なります。 以下より該当する電文形式の内容を参照し、確認してください。

- ・ NACCS EDI電文を利用する場合・・・・・・・・・・・・・・・・・・・・・・・・・・・・・[15](#page-14-0)ページ [3.2.2\(1\)\(A\)](#page-14-0)参照
- ・ EDIFACT電文(Content-TypeにText/plain)を利用する場合・・・・[21](#page-20-0)ページ [3.2.2\(1\)\(B\)](#page-20-0)参照
- ・ EDIFACT電文(Content-TypeにMultipart)を利用する場合・・・・・ [26](#page-25-0)ページ [3.2.2\(1\)\(C\)](#page-25-0)参照
- ・ 添付ファイル電文を利用する場合・・・・・・・・・・・・・・・・・・・・・・・・・・・・・ [49](#page-48-0)ページ [4.2.2\(1\)\(A\)](#page-48-0)へ
- ・ XML電文を利用する場合・・・・・・・・・・・・・・・・・・・・・・・・・・・・・・・・・・・・・[52](#page-51-0)ページ [4.2.2\(1\)\(B\)](#page-51-0)へ

# <span id="page-48-0"></span>添付ファイル電文を利用する場合

[4.2.2\(1\)](#page-47-0)で記述した①から⑤までの手順は以下の図のように実施されます。

![](_page_48_Figure_2.jpeg)

#### ※添付ファイル本体について

接続試験で添付する添付ファイル本体は、実運用で利用する添付ファイルと同等のものを添付して試験 していただけますようにお願いします。

なお、添付ファイルの最大電文長は業務によって異なりますので、該当の業務仕様書を参照ください。フ ァイル名とファイル形式については、第6次NACCSの「EDI仕様書」4.6「各処理方式の詳細その他」をご確 認ください。

① 処理要求電文の内容(SMTPヘッダ、SMTPトレーラー)

自社システムから、NACCSセンターサーバ(接続試験環境)に対して送信する処理要求電文のSMTPヘッ ダ、SMTPトレーラーの内容は以下のとおりとなります。

![](_page_49_Picture_245.jpeg)

(注)SMTPトレーラーについて

SMTPでは、電文の最後に".(ピリオド)"のみの行を付加し、電文の最後に存在する"<CRLF>"と合わせた "<CRLF>.<CRLF>"を認識することによって、電文の終了を判断できるようになっています。 SMTPトレーラー部分を"<CRLF>.<CRLF>"と設定すると、電文長エラーとなりますのでご注意ください。

<span id="page-49-0"></span>② 処理要求電文に格納する内容

電文の内容については第6次NACCSの「EDI仕様書」3章 電文方式と構造及び4章 各処理方式の詳細並 びに該当する業務仕様書を参照ください。

③ 処理結果電文の内容(SMTPヘッダ、SMTPトレーラー)

自社システムが、NACCSセンターサーバ(接続試験環境)から取得する処理結果電文のSMTPヘッダ、SM TPトレーラーの内容は以下のとおりとなります。

![](_page_50_Picture_209.jpeg)

(注)SMTPトレーラーについて

SMTPでは、電文の最後に".(ピリオド)"のみの行を付加し、電文の最後に存在する"<CRLF>"と合わせた "<CRLF>.<CRLF>"を認識することによって、電文の終了を判断できるようになっています。 SMTPトレーラー部分を"<CRLF>.<CRLF>"と設定すると、電文長エラーとなりますのでご注意ください。

<span id="page-50-0"></span>④ 処理結果電文に格納する内容

電文の内容については、NACCSに係る「EDI仕様書」3章 電文方式と構造及び4章 各処理方式の詳細並 びに該当する業務仕様書を参照ください。

[4.2.2\(1\)\(A\)](#page-48-0)を確認した結果、エラーメッセージ等が表示された場合、[56](#page-55-0)ページ [4.2.3](#page-55-0)へお進みください。

<span id="page-51-0"></span>(B) XML電文を利用する場合

詳細については、第6次NACCSの「EDI仕様書」4章 各処理方式の詳細を参照ください。

① 処理要求電文の内容(SMTPヘッダ、SMTPトレーラー)

自社システムから、NACCSセンターサーバ(接続試験環境)に対して送信する処理要求電文のSMTPヘッ ダ、SMTPトレーラーの内容は以下のとおりとなります。

![](_page_51_Picture_208.jpeg)

(注)SMTPトレーラーについて

SMTPでは、電文の最後に".(ピリオド)"のみの行を付加し、電文の最後に存在する"<CRLF>"と合わせた "<CRLF>.<CRLF>"を認識することによって、電文の終了を判断できるようになっています。 SMTPトレーラー部分を"<CRLF>.<CRLF>"と設定すると、電文長エラーとなりますのでご注意ください。

<span id="page-51-1"></span>② 処理要求電文に格納する内容

電文の内容については、NACCSに係る「EDI仕様書」3章 電文方式と構造及び4章 各処理方式の詳細並 びに該当する業務仕様書を参照ください。

③ 処理結果電文の内容(SMTPヘッダ、SMTPトレーラー)

自社システムが、NACCSセンターサーバ(接続試験環境)から取得する処理結果電文のSMTPヘッダ、SM TPトレーラーの内容は以下のとおりとなります。

![](_page_52_Picture_212.jpeg)

(注)SMTPトレーラーについて

SMTPでは、電文の最後に".(ピリオド)"のみの行を付加し、電文の最後に存在する"<CRLF>"と合わせた "<CRLF>.<CRLF>"を認識することによって、電文の終了を判断できるようになっています。 SMTPトレーラー部分を"<CRLF>.<CRLF>"と設定すると、電文長エラーとなりますのでご注意ください。

<span id="page-52-0"></span>④ 処理結果電文に格納する内容

電文の内容については、NACCSに係る「EDI仕様書」3章 電文方式と構造及び4章 各処理方式の詳細並び に該当する業務仕様書を参照ください。

[4.2.2\(1\)\(B\)](#page-51-0)を確認した結果、エラーメッセージ等が表示された場合、[56](#page-55-0)ページ [4.2.3](#page-55-0)へお進みください。

## <span id="page-53-0"></span>(2) インタラクティブ処理方式(SMTP双方向)の場合

- ① 別紙2「接続試験業務シナリオ」から実施したい業務を選択する。「●」、「○」、「△」のどの業務に該当 するか確認する(記号の意味については、[47](#page-46-0)ページ [4.2.2](#page-46-0)をご参照ください。)。
- ② 各業務の条件を確認する。

【「●」又は「○」の場合(接続試験用データを利用)】

- ・「●」の場合は、接続試験用データを利用し、③を実施してください。
- ・「○」の場合は、上流業務が完了していることを確認し、当該上流業務で利用した出力情報を利用し、 ③を実施してください。
- (上流業務が完了していない場合は、本業務は実施できません。先に上流業務を実施してください。) 【「△」の場合(自社データを利用)】
- ・「△」(上流業務が存在しない場合)の場合は、自社データを利用し、③を実施してください。
- ・「△」(上流業務が存在する場合)の場合は、上流業務が完了していることを確認し、当該上流業務で 利用した出力情報を利用し、③を実施してください(上流業務が完了していない場合は、本業務は実 施できません。先に上流業務を実施してください。)。
- ③ 確認したい業務を実施する。
	- ・処理要求電文の内容がNACCSに係る「EDI仕様書」及び「業務仕様書」に従っていることの確認 ・処理の実施
- ④ 処理結果電文を確認する。
	- ・処理結果電文の内容の確認

【確認方法】

SMTPヘッダ、SMTPトレーラー等の形式については、利用する電文形式で確認観点が異なります。 以下より該当する電文形式の内容を参照し、確認してください。

- ・ NACCS EDI電文を利用する場合 ・・・・・・・・・・・・・・・・・・・・・・・・・・・・[29](#page-28-0)ページ [3.2.2\(2\)](#page-28-0)参照
- ・ 添付ファイル電文を利用する場合 ・・・・・・・・・・・・・・・・・・・・・・・・・・・・[49](#page-48-0)ページ [4.2.2\(1\)\(A\)](#page-48-0)参照
- XML電文を利用する場合 ・・・・・・・・・・・・・・・・・・・・・・・・・・・・・・・[52](#page-51-0)ページ [4.2.2\(1\)\(B\)](#page-51-0)参照

上記を確認した結果、エラーメッセージ等が表示された場合、[56](#page-55-0)ページ [4.2.3](#page-55-0)へお進みください。

- <span id="page-54-0"></span>(3) インタラクティブ処理方式(ebMS)の場合
	- ① 別紙2「接続試験業務シナリオ」から実施したい業務を選択する。「●」、「○」、「△」のどの業務に該当 するか確認する(記号の意味については、[47](#page-46-0)ページ [4.2.2](#page-46-0)をご参照ください。)。
	- ② 各業務の条件を確認する。

【「●」又は「○」の場合(接続試験用データを利用)】

- ・「●」の場合は、接続試験用データを利用し、③を実施してください。
- ・「○」の場合は、上流業務が完了していることを確認し、当該上流業務で利用した出力情報を利用し、 ③を実施してください。
- (上流業務が完了していない場合は、本業務は実施できません。先に上流業務を実施してください。) 【「△」の場合(自社データを利用)】
- ・「△」(上流業務が存在しない場合)の場合は、自社データを利用し、③を実施してください。
- ・「△」(上流業務が存在する場合)の場合は、上流業務が完了していることを確認し、当該上流業務で 利用した出力情報を利用し、③を実施してください(上流業務が完了していない場合は、本業務は実 施できません。先に上流業務を実施してください。)。
- ③ 確認したい業務を実施する。
	- ・処理要求電文の内容がNACCSに係る「EDI仕様書」及び「業務仕様書」に従っていることの確認
	- ・処理の実施
- ④ 処理結果電文を確認する。
	- ・処理結果電文の内容の確認

電文の内容については、第6次NACCSの「EDI仕様書」3章 電文方式と構造及び4章 各処理方式の詳細並 びに該当する業務仕様書を参照ください。

上記を確認した結果、エラーメッセージ等が表示された場合、[56](#page-55-0)ページ [4.2.3](#page-55-0)へお進みください。

## <span id="page-55-0"></span>4.2.3 接続試験(第2段階)異常時の対応

- ① 電文の送信時に通信エラーメッセージが表示された場合には、第0段階、第1段階での異常時と同様の確 認してください。
- ② 業務処理でエラーメッセージが出力された場合には、NACCS掲示板の業務エラーメッセージを参照してエ ラー箇所を訂正し、再度電文を送信してください。 なお、パソコン用パッケージソフトも利用される場合には、パソコン用パッケージソフトのエラー対処用のヘ
	- ルプを参照してもかまいません。
- ③ 上記の対応を実行しても正常終了しない場合には、NACCSセンターまでご連絡ください。
	- なお、ご連絡いただく際は下記の情報をご提供下さい。
		- (1)業務コード
		- (2)試験実施利用者ID(利用者コード+識別番号)
		- (3)事象発生日時(電文送受信年月日時分秒)
		- (4)業務エラーコード
		- (5)該当番号情報(申告番号、貨物管理番号、B/L番号等)
		- (6)処理要求電文データ(通信プロトコルヘッダー等を含む)